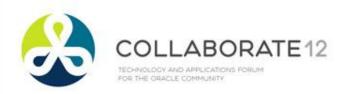

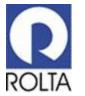

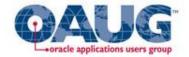

#### Centralize Your Automatic Workload Repository Data for Better Analysis

Michael R. Messina, Senior Managing Consultant Rolta, TUSC Infrastructure Services IOUG Collaborate 2012

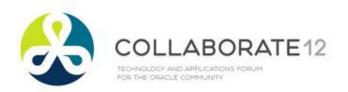

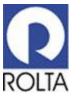

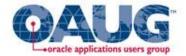

#### Centralize Your Automatic Workload Repository Data for Better Analysis

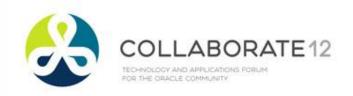

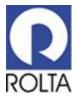

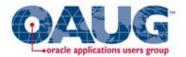

#### **Speaker Introduction**

- Michael Messina
- Senior Managing Consultant Rolta, TUSC Infrastructure Services
- Background includes Performance Tuning, High Availability and Disaster Recovery
- Using Oracle for approximately 17 years
- Oracle ACE
- Oracle OCP 9i/11g
- Mike.Messina@roltasolutions.com
- www.tusc.com / www.roltasolutions.com

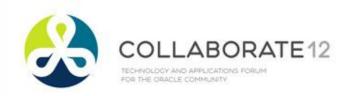

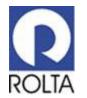

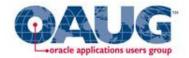

### Challenges

- Comparing and Analyzing AWR Data Between Databases
- Single point of entry for AWR data in the Enterprise
- Maintaining AWR Snapshot Data locally for Long Periods of Time
- Comparing and Analyzing AWR Data Between Time Periods Stretched over months and/or years
- Maintaining AWR Snapshot Data locally for Long Periods of Time

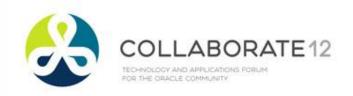

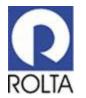

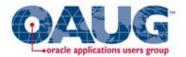

#### Agenda

- Central AWR Architecture
- Creating a Central AWR Repository
- Extracting AWR Data
- Loading AWR Data into Central AWR Repository
- Maintaining Central AWR Snapshots
- Using Central AWR Repository for Analysis
- Reports from Central AWR Repository
- Database Versions Tested
- Demo Application Express Front End Example
- Questions

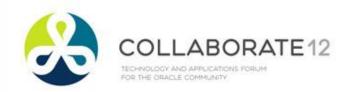

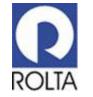

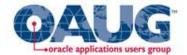

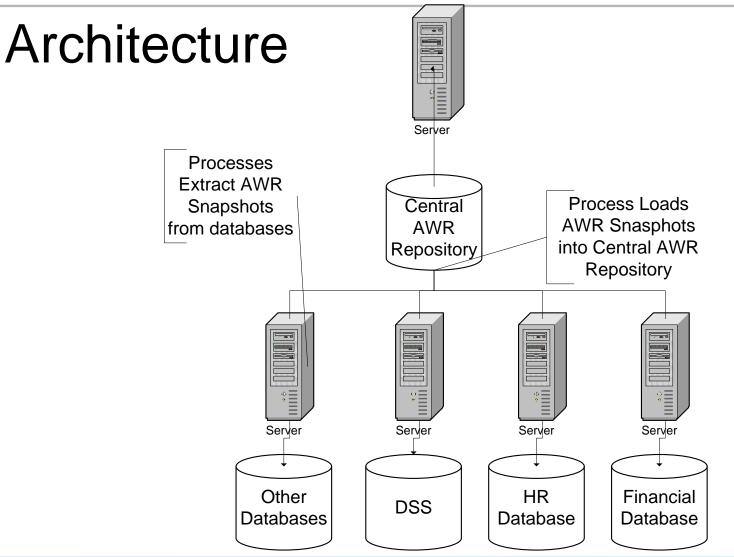

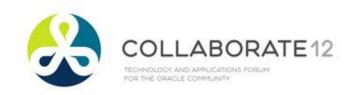

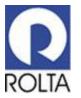

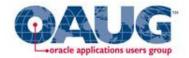

#### Creating Central AWR Repository

- Requires Oracle Database 10g or Above
- 11gR2 Recommended
- Local file system on each node with a database for AWR Extracts.
- Local file system on the node that houses the Central AWR Repository Database.
- Network Connectivity between the Central AWR database and the databases within your enterprise.
- Central AWR Processes

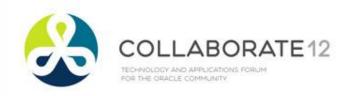

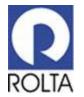

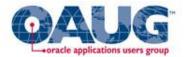

### Extracting AWR Data

- Database Link
- Oracle Database Directory
  - CREATE DIRECTORY .....
- Stored Procedure
  - Utilizes Oracle Packaged Procedure
    - dbms\_swrf\_internal
  - Extracts using data pump
  - Scheduled Procedure execution using DBMS\_SCHEDULER
- Extracts to a dump file on a local file system
- Transfers dump file to Central AWR Loading Location
  - DBMS\_FILE\_TRANSFER

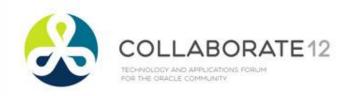

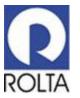

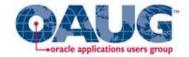

# Loading AWR Data into Central AWR Repository

- Oracle Directory for Central AWR load file space
  - CREATE DIRECTORY ......
- Stored Procedure
  - Utilizes DataPump dump files from extract procedure
  - Utilizes Internal Oracle Packages
    - DBMS\_BACKUP\_RESTORE
    - UTL\_FILE
    - dbms\_swrf\_internal
- Loads files found place in the Central AWR load file space

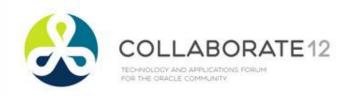

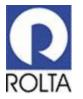

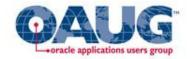

### Maintaining Central AWR Snapshots

- Determine criteria for keeping AWR Snapshot data globally
  - Easily Customized to control for each database
  - Based on # of days to keep
- PL/SQL Stored Procedure
  - Utilizes existing AWR Snapshot Purge Procedure
    - dbms\_workload\_repository
- Scheduled via Oracle Scheduler
  - DBMS\_SCHEDULER

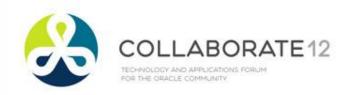

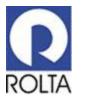

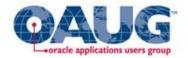

### Using Central AWR Repository for Analysis

- Keep multiple years worth of AWR Snapshot Data
- Run AWR Reports for many snapshot periods over longer periods of time.
- Run AWR Compare Reports, week over week, month over month, Quarter over Quarter or Year over Year.
- Compare AWR snapshot periods between 2 databases

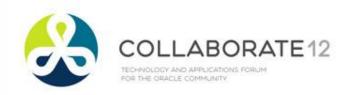

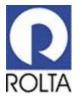

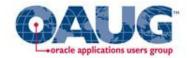

#### Reports from Central AWR Repository

#### <u>AWR Report</u> SQL> @?\rdbms\admin\awrrpti.sql

## Accept DBID to focus on database to run report for

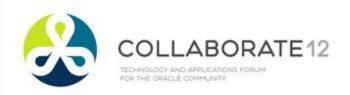

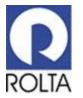

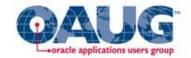

#### Reports from Central AWR Repository

#### <u>AWR Compare Report AWR</u> SQL> @\$?/rdbms/admin/awrddrpi.sql

Accepts 2 DBIDs for comparison, can be same DBID for 2 Snapshot periods to be compared or 2 different DBIDs to compare 2 snapshot periods from 2 different databases.

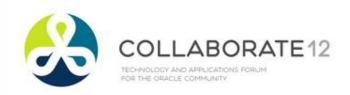

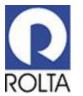

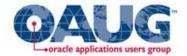

#### **Database Versions Tested**

- Database 10gR2
- Database 11gR1
- Database 11gR2

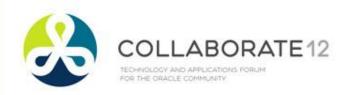

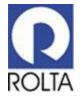

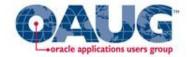

#### **Demo Application Express Front End**

| 🖉 Central AWR Login - Windows Internet Explorer                                                                                                    |            |
|----------------------------------------------------------------------------------------------------|------------|
| 🚱 🕞 👻 🖉 http://localhost:8080/apex/f?p=103:101:102055000819108                                                                                      | <b>P</b> - |
| Links 📊 LinkedIn 🧧 My Oracle Blog 💭 Oracle Community 🖗 TUSC Home 🔶 TUSC Intranet 👩 TUSC Knowledgebase 💝 TUSC TRS 👩 TUSC SSL VPN 👩 TUSC Travel Syste | m          |
| Google 😪 😪 Search + 🛷 - 🕞 🖶 🥸 + 🏠 Bookmarks - 🏘 Check + 📔 AutoFill + 🌽 🔍 - 🌒 mr                                                                     | nessin *   |
| File Edit View Favorites Tools Help                                                                                                    |            |
| 😭 🔹 🎉 Central AWR Login                                                                                                    | • »        |
| Central Automatic Workload Repository Interface Application                                                                                         | ~          |
| nobody <u>Logout</u>                                                                                                    |            |
|                                                                                                    | -          |
|                                                                                                    |            |
| Password                                                                                                    |            |
|                                                                                                    |            |
|                                                                                                    |            |
|                                                                                                    |            |
|                                                                                                    |            |
|                                                                                                    |            |
|                                                                                                    |            |
|                                                                                                    |            |
|                                                                                                    |            |
|                                                                                                    |            |
|                                                                                                    |            |
|                                                                                                    |            |
|                                                                                                    |            |
|                                                                                                    | -1         |
|                                                                                                    |            |
|                                                                                                    |            |
|                                                                                                    |            |
| Done Quinternet R 1009                                                                                                    |            |
|                                                                                                    |            |

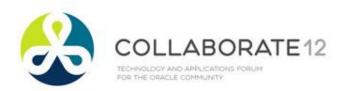

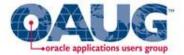

## THANK YOU Questions/Discussion

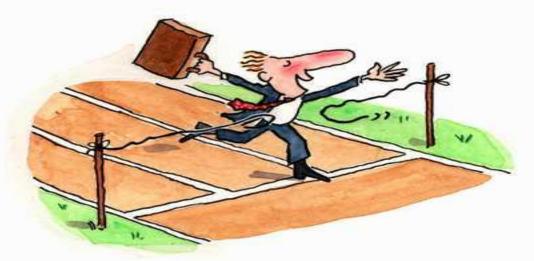

#### Any Further Questions? Come see us at the Rolta Booth